# **GLOBAL TRAVELER** QUICK START GUIDE

**PLEASE READ BEFORE DEPLOYING TO FIELD**

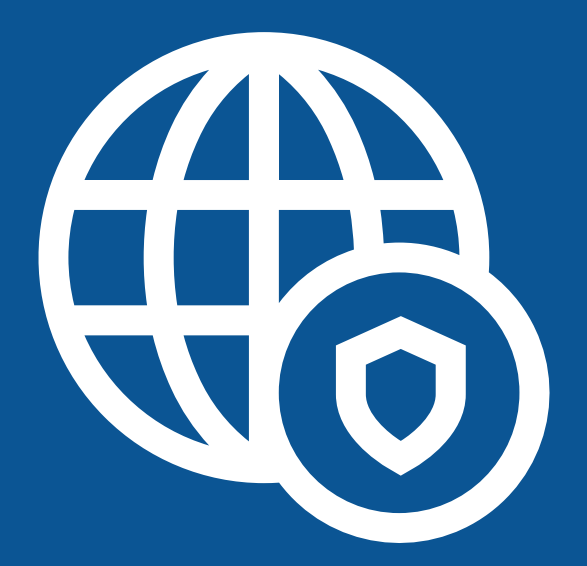

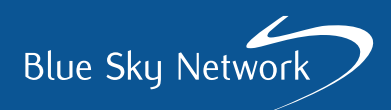

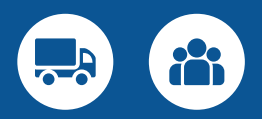

## **GLOBAL TRAVELER** QUICK START GUIDE

## **NOTE:**

Global Traveler is only applicable to organizations that have a [SkyRouter](https://blueskynetwork.com/skyrouter/?utm_source=global_traveler_quick_start&utm_medium=global_traveler_quick_start&utm_campaign=global_traveler_quick_start) fleet tracking and communications account with Blue Sky Network.

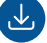

(ම)

ที

#### **STEP 1: INSTALL THE APP**

Search for the "SkyRouter Global Traveler" application in Google Play or the Apple App Store from a smart device. Download and install the free app.

### **STEP 2: ACTIVATE THE APP**

Obtain an activation code from the SkyRouter administrator for your organization. The activation code is two sets of alpha-numeric characters separated by a hyphen and it will look something like this: G7I7 - KYBF.

## $\circ$

#### **STEP 3: ENABLE LOCATION SERVICES**

Prompts will be displayed requesting access to monitor the smart device's location. Select 'Yes' or 'Allow' for the app to function correctly. If constant position tracking is required, allow Global Traveler to always access location even when not using the app. This can be changed in iOS system settings.

### **STEP 4: READ THE USER GUIDE**

The Global Traveler user guide explains how to use the app. The guide steps the user through messaging, area information, check in information, contact information, emergency information, and settings.

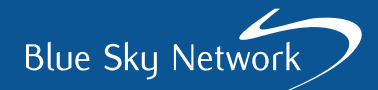

## **A brief summary of each of these capabilities is as follows:**

- **› Messaging:** Receive push messages from Operations
- **› Area information:** Geographic areas containing operation specific information
- **› Check in:** Report location and status
- **› Contact information:** Location specific operational contacts
- **› Emergency information:** Alert Operations and get immediate access to emergency contact information
- **› Settings:** Account information and tracking options

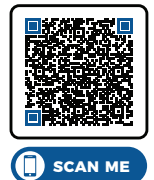

The Global Traveler user guide can be viewed and downloaded at the following link:

[https://support.blueskynetwork.com/download-resources](https://support.blueskynetwork.com/download-resources/?utm_source=global_traveler_quick_start&utm_medium=global_traveler_quick_start&utm_campaign=global_traveler_quick_start)

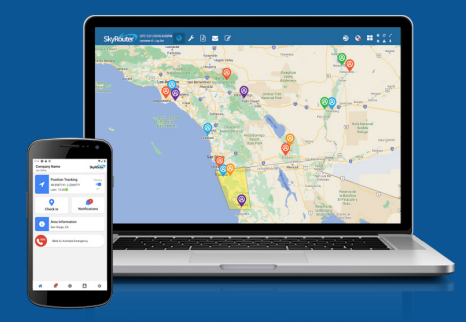

**Questions? Contact us at [support@blueskynetwork.com](mailto: support@blueskynetwork.com
)**

+ 1 858-551-3894

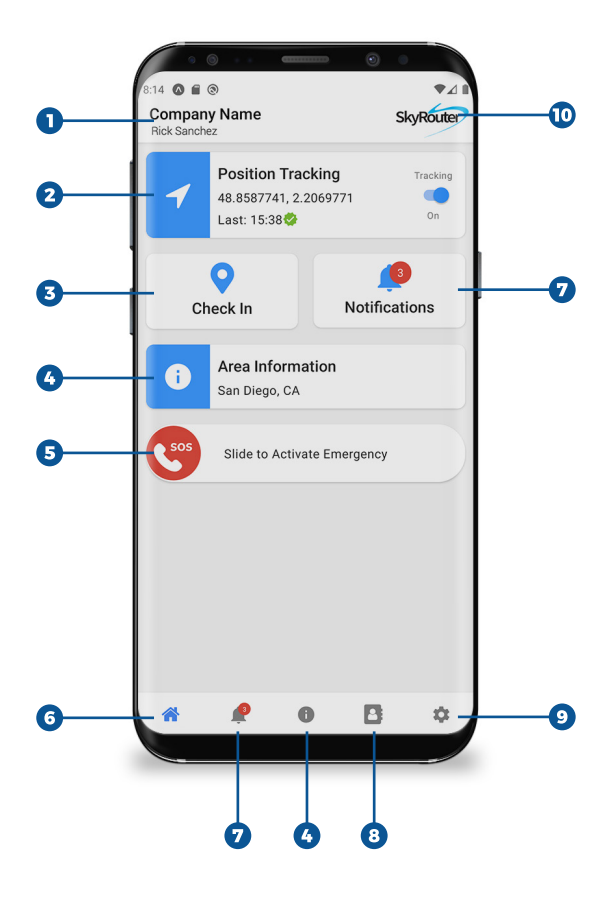

- **1. Company & User Name**
- **2. Position Tracking**
- **3. Safety Check In**
- **4. Area Information**
- **5. SOS Emergency Dialing**
- **6. Home Screen (pictured)**
- **7. Notifications**
- **8. Contact Book**
- **9. Settings**
- **10. Customizable Logo**

Blue Sky Network

## [www.blueskynetwork.com](https://blueskynetwork.com/?utm_source=global_traveler_quick_start&utm_medium=global_traveler_quick_start&utm_campaign=global_traveler_quick_start)

Doc# 300801 GLOBAL\_TRAVELER-QUICK\_START\_GUIDE-V1.0